**AutoCAD Free Download**

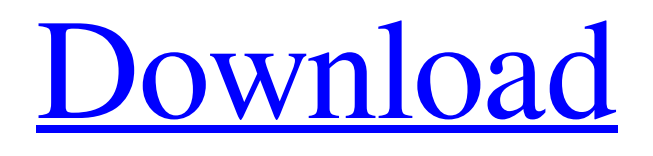

# **AutoCAD [Updated] 2022**

Get a deeper look at AutoCAD by checking out the following resources: AutoCAD: What's New in Rev 2020 Get indepth insight into the latest AutoCAD features and enhancements in Rev 2020. This extensive resource also goes over the best practices for using the new features, such as choosing your drawing views, and it offers more help for configuring your drawing workspace. AutoCAD TUTORIALS: Rev 2020 Get started with AutoCAD in minutes by using the free tutorials for Rev 2020. Check out the video tutorials from Autodesk, which are divided into three categories: Getting Started, AutoCAD Basics, and AutoCAD Tips. Learning AutoCAD: A Review of Rev 2019 Get an in-depth overview of the major new features in Rev 2019, including the new Cloud integration and new interactive features for Drafting. This resource also highlights some of the big changes in Rev 2019, such as the introduction of Type Manager, the expanded D3D support, and the cloud storage capability. Rev 2019 and Rev 2020 Release Notes: Overview Receive detailed information on the new features, enhancements, and other fixes in the newest versions of AutoCAD. This resource also includes product highlights, download information, and useful resources for learning more about Rev 2019 and Rev 2020. AutoCAD Cloud Tutorials: Rev 2020 Learn how to use the new cloud storage capabilities in Rev 2020. The tutorials provide a guided learning experience to learn to work more efficiently and interact with drawings from various cloud locations. Learn more about the features of AutoCAD: AutoCAD: New Features in Rev 2020 Check out the following resources for details about all the new features in Rev 2020. These resources provide comprehensive information about the new AutoCAD features. Rev 2020 Release Notes: New Features Get the details about the latest AutoCAD features and enhancements, including the improvements to blocks and curves. This resource also highlights the new AutoCAD features that make drawing more efficient and easier to use. Rev 2020 Release Notes: Changes in Rev 2020 Discover the new features that are available in Rev 2020. This resource also highlights the improvements in the release, including more efficient path and polygon drawing, support for drawing LODs, and enhanced functionality with the new CADDOCs App development environment. AutoCAD: New Features in Rev 2020

## **AutoCAD Free Download [Updated-2022]**

The following API functions are available from C++ code: Draw2DEx - Draw 2D objects in an AutoCAD Product Key drawing. The drawing is taken as a reference and data are copied from the reference drawing to the current drawing. The number of vertices in the polyline/polygon is returned. The coordinates are specified in AutoCAD Cracked Version coordinates (as opposed to CALS coordinates). Do Do Draw2DRM Draw2DRMLinew Draw2DRMLineTo Draw2DRMPlacement Draw2DRMRemove Draw2DRMTrim Draw2DRMTrimByVertices Draw2DSPYLINECut Draw2DSPYLINELineTo Draw2DSPYLINETrim Draw2DSTROKE Draw2DSTROKETo Draw2DSTROKETrim Draw2DSTROKETrimByVertices FlattenFill2D GeometryTween Make2D Make3D Rotate2D Rotate3D SetArrowScale Use See also Comparison of CAD editors for architecture References External links AutoCAD 2022 Crack Online, Open source Autodesk web application for AutoCAD Download With Full Crack and other products Category:AutoCAD Serial Key Category:Technical communication tools Category:Technical communication tools for Windows Category:AutoGUIQ: How can I set the title font to bold in a UITableViewCell? How can I set the font of a UITableViewCell title to bold? I am not using a custom cell, but am drawing a textView within the cell. I have tried using the following code in my cellForRowAtIndexPath method. cell.textLabel.font = [UIFont boldSystemFontOfSize:18.0]; I am getting a warning that says: Cell is not backed by a UITableViewCell instance. A: You can use custom cells: UIButton \*button = [UIButton buttonWithType:UIButtonTypeCustom]; [button setTitle:@"My Bold Title" forState:UIControlStateNormal]; [button addTarget:self action:@select a1d647c40b

### **AutoCAD Crack**

Run as administrator. Open the registry key: HKEY\_LOCAL\_MACHINE\Software\Autodesk\AutoCAD\2017 Run as administrator. Click on the software tab. Click on the add button. Click on the Autodesk product key. Checkmark. Click Ok. Run as administrator. Click the start button. Click on the Autocad icon. Click on the add button. Click on the Autodesk product key. Checkmark. Click Ok. Run as administrator. In the left field of the autocad screen, go to the settings tab. Click the application tab. Click on the add button. Click on the Autodesk product key. Checkmark. Click Ok. Restart autocad. A structured report that defines the function and importance of your business, builds a profile of your business, identifies and delivers the right solutions for your business, measures the value of these solutions, and communicates the results of your work to the business. A structured report that defines the function and importance of your business, builds a profile of your business, identifies and delivers the right solutions for your business, measures the value of these solutions, and communicates the results of your work to the business. An accurate and comprehensive series of reports from which the business will derive excellent value.Q: Sending a Twilio message with third party authentication I want to send a message via Twilio and I want to be able to determine if the recipient's phone number has been verified with the 3rd party application. The latter part is proving to be difficult as the error message doesn't give me anything. The code I have: var token = twilio.Instance.Configure(TwilioConfig.TwilioConfig); var options = new MessageOptions() { From = twilio.From, Body = messageBody, To = MessageTo, HttpMethod = MessageHttpMethod.Post }; options.SmsUrl = "" + token.AccessToken; options.SmsFallbackUrl = "" + token.AccessToken; options.SmsFallbackMethod =

#### **What's New In AutoCAD?**

Rapidly send and incorporate feedback into your designs. Import feedback from printed paper or PDFs and add changes to your drawings automatically, without additional drawing steps. (video: 1:15 min.) Print Preview: See how a drawing looks before printing. Add, move, edit, and reorder annotations in Print Preview. (video: 2:00 min.) See how a drawing looks before printing. Add, move, edit, and reorder annotations in Print Preview. (video: 2:00 min.) Custom Block Widgets: Create custom block widgets and add to AutoCAD drawing windows. Efficiently insert common parts to your drawings, such as draw lines, text, and dimension lines. Change block types and colors from the context-sensitive palette. (video: 1:28 min.) Create custom block widgets and add to AutoCAD drawing windows. Efficiently insert common parts to your drawings, such as draw lines, text, and dimension lines. Change block types and colors from the context-sensitive palette. (video: 1:28 min.) Block Sets: Organize blocks in groups and create collections. Insert, change, and duplicate blocks. Use collections as a template to create a folder for custom blocks or blocksets. (video: 1:27 min.) Organize blocks in groups and create collections. Insert, change, and duplicate blocks. Use collections as a template to create a folder for custom blocks or blocksets. (video: 1:27 min.) Block Stamps: Drag and drop blocks from the block sets palette into your drawing. Stamp blocks with annotations, text, or a URL. Stamp blocks as shapes or layers to place them in different locations. (video: 1:34 min.) Drag and drop blocks from the block sets palette into your drawing. Stamp blocks with annotations, text, or a URL. Stamp blocks as shapes or layers to place them in different locations. (video: 1:34 min.) DesignSpace: See and edit designs in 3D. Rotate, align, scale, and pan with DesignSpace. (video: 1:34 min.) See and edit designs in 3D. Rotate, align, scale, and pan with DesignSpace. (video: 1:34 min.) Natural Language Editing: Edit text in AutoCAD with natural language, instead of traditional commands. Start drawing with the text you need,

# **System Requirements:**

OS: Windows XP, Windows Vista, Windows 7, Windows 8, Windows 10 Processor: 2 GHz or higher Memory: 1 GB or higher Display: 1024 x 768 DirectX: Version 9.0 or higher Network: Broadband Internet connection Sound Card: DirectX 9.0 compatible If you plan to join the game, you need to download and install the game client, and then join the game. The game client is available for download at the official website (game.np.seul.org